### Introduction to NEUT

### Nguyen Thi Hong-Van

Institute of Physics (IOP), Vietnam Academy of Science and Technology, Ha Noi & Institute for Interdisciplinary Research in Science and Education (IFIRSE), Quy Nhon

> Vietnam Neutrino Meeting September 28, 2017

### What is NEUT?

- NEUT *A neutrino interaction simulation program library* is a program library to simulate neutrino interactions with nucleon and nucleus.
- NEUT has been developed to study the atmospheric neutrino and the accelerator neutrinos.
- The main application of NEUT is to simulate the interactions of atmospheric neutrino in the water Cherenkov detector
- Neutrino interactions are considered in NEUT
	- Charged/neutral current (quasi-)elastic scattering ( $\nu N \rightarrow \ell N'$ )
	- Charged/neutral current single  $\pi$  production  $(\nu N \to \ell N' \pi)$
	- Charged/neutral current single  $\gamma$  production ( $\nu N \rightarrow \ell N' \gamma$ )
	- Charged/neutral current single K production
	- Charged/neutral current single  $\eta$  production
	- Charged/neutral current deep inelastic scattering  $(\nu N \rightarrow \ell N'$  hadrons)

#### **• How to install NEUT?**

https://www.dropbox.com/sh/hnxgw4f0b5w3fdo/ AAA6h3Ncx5Sp1D1n2IiNjlRoa?dl=0

#### **o** Documentations:

https://www.dropbox.com/sh/yexakk03qt75ym3/ AAB5NWIwpUmMI3W7TsJ\_f-Ata?dl=0

### How to use the

# Neutrino Event **Generators**

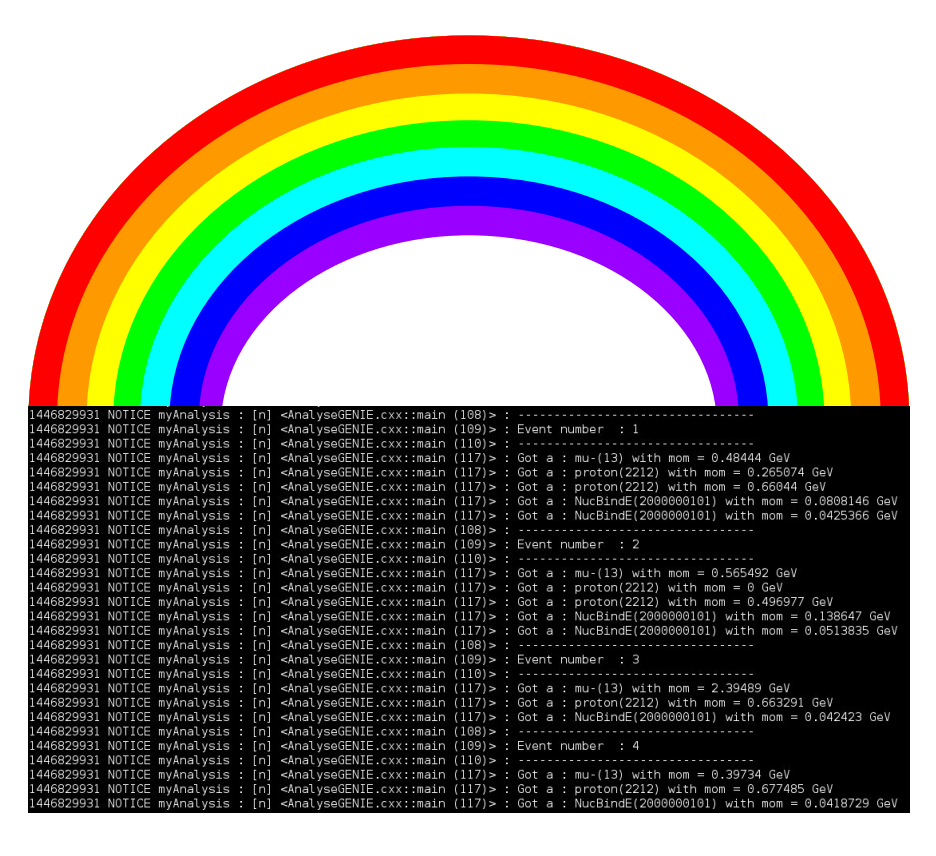

"It's a kind of magic"

### T2K Masterclass

Paul Martins QMUL

# What are we talking about ?

Monte Carlo simulation of a neutrino interaction.

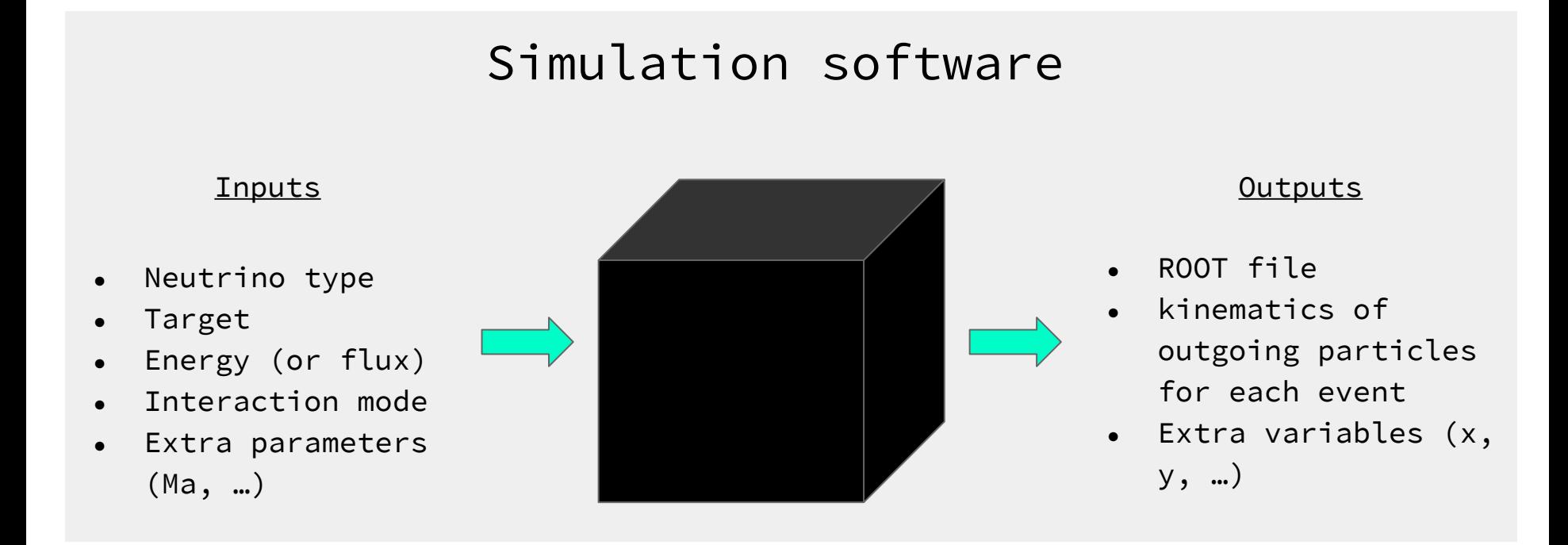

Softwares: NEUT, GENIE, Neugen, NuWro, GiBUU…

# Overall Comparison

- Developed by and for Super-K and T2K people. Use Assembla (~svn)
- Mainly written in fortran. Rather old but still well maintained.
- Used for T2K MC official production.

Contacts:

NEUT

Hayato-san, Ryan Terri, Callum Wilkinson, Patrick Stowell, Clarence Wret, Pierre Lasorak

- Universal neutrino events generator.
- Developed by an international collaboration.
- Written in C++ and well maintained, open source. Use svn

Contacts:

GENIE

Costas Andreopoulos, Steve Sytman, Ryan Terri, Callum Wilkinson, Martti Nirkko, Teppei Katori

- More theory oriented. Developed by people from Wroclaw University.
- Written in  $C_{++}$ .
	- Available from a GIT repository.

### Contacts:

NuWro

Tomasz Golan, Krzysztof Graczyk, Cezary Juszczak, Jarosław Nowak, Jan Sobczyk, Jakub Żmuda,

### NEUT (v.5.3.4)

Download: http://www.t2k.org/asg/xsec/niwgdocs/neut

Installation: http://www.t2k.org/asg/xsec/niwgdocs/neut/install\_neut

Documentation: https://repo.nd280.org/viewvc/T2K/NIWG/neut\_doc

To get the documentation: \$export CVSROOT=:ext:username@repo.nd280.org:/home/trt2kmgr/T2KRepository/NIWG \$ cvs co neut\_doc

(If you wish to contribute to the development of this software, you are free to ask Hayato -san to send you an Assembla invitation.)

To build the application, set the CERNLIB environment, source ROOT and compile NEUT:

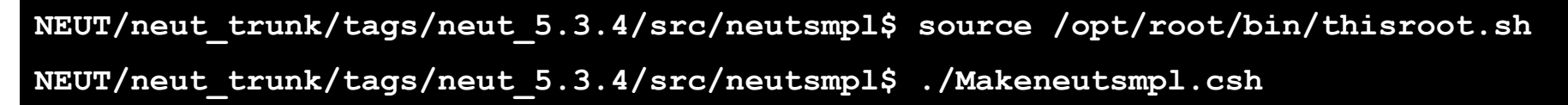

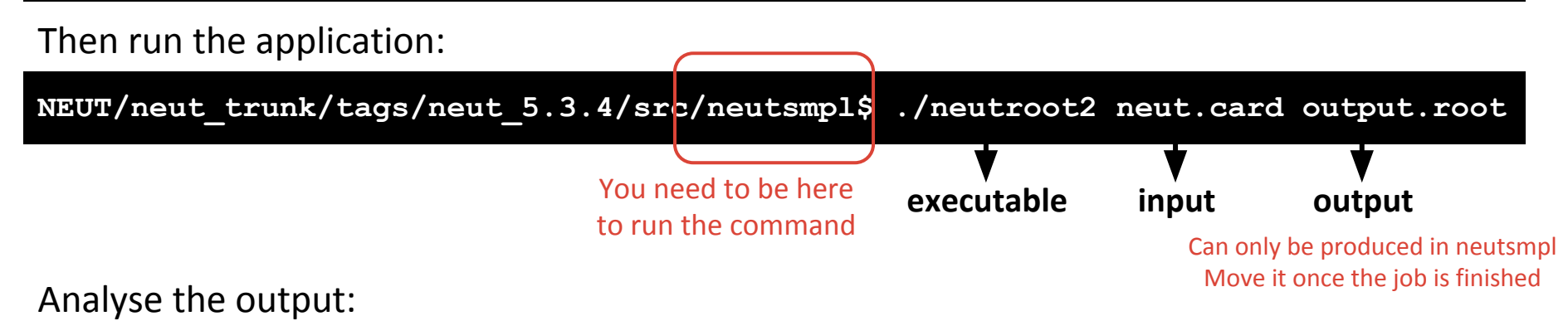

NEUT/neut trunk/tags/neut 5.3.4/src/neutsmpl\$ root -l make histos.cc

# NEUT structure

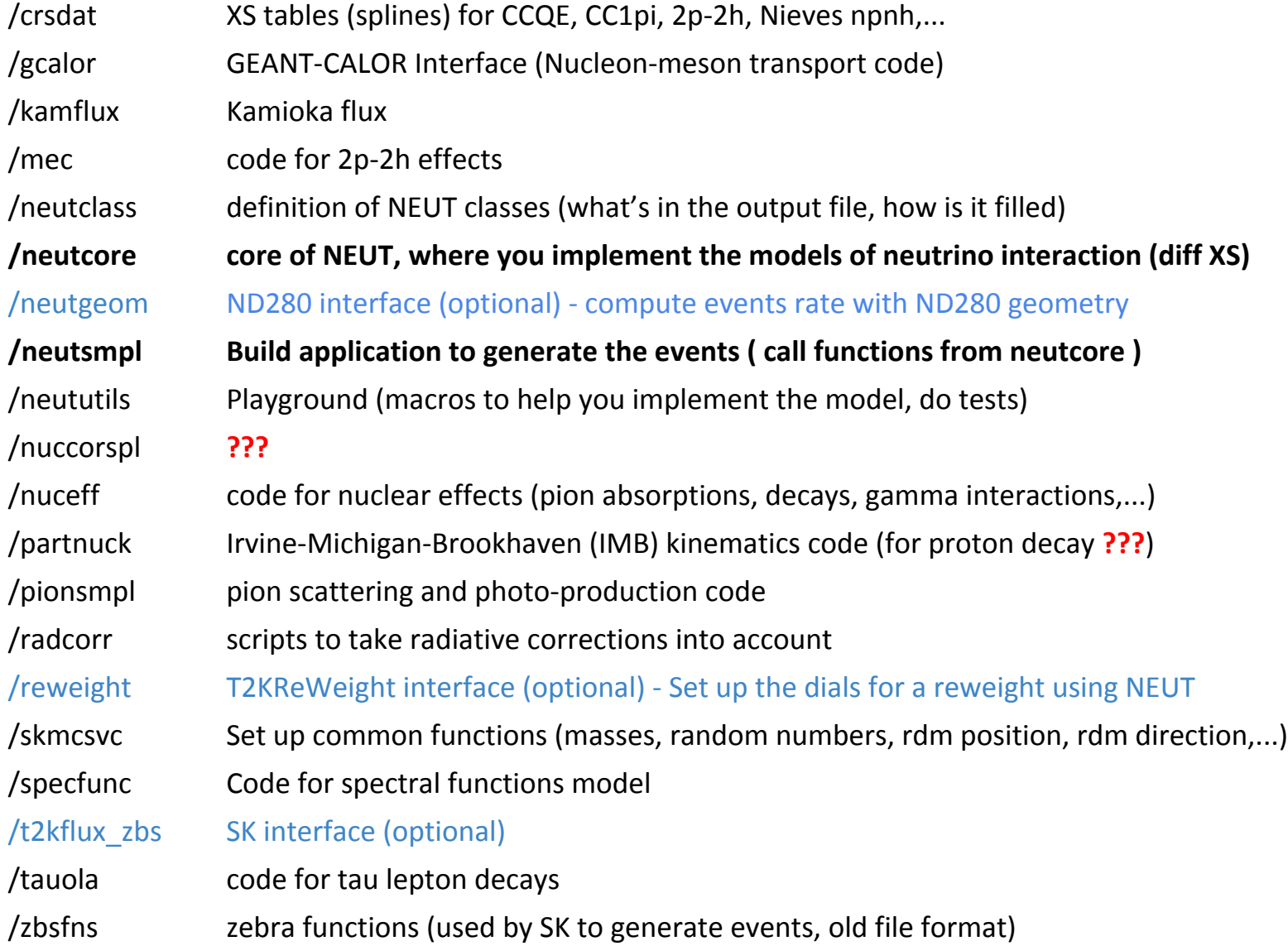

# NEUT - Inputs

### All the parameters must be set in a .card file

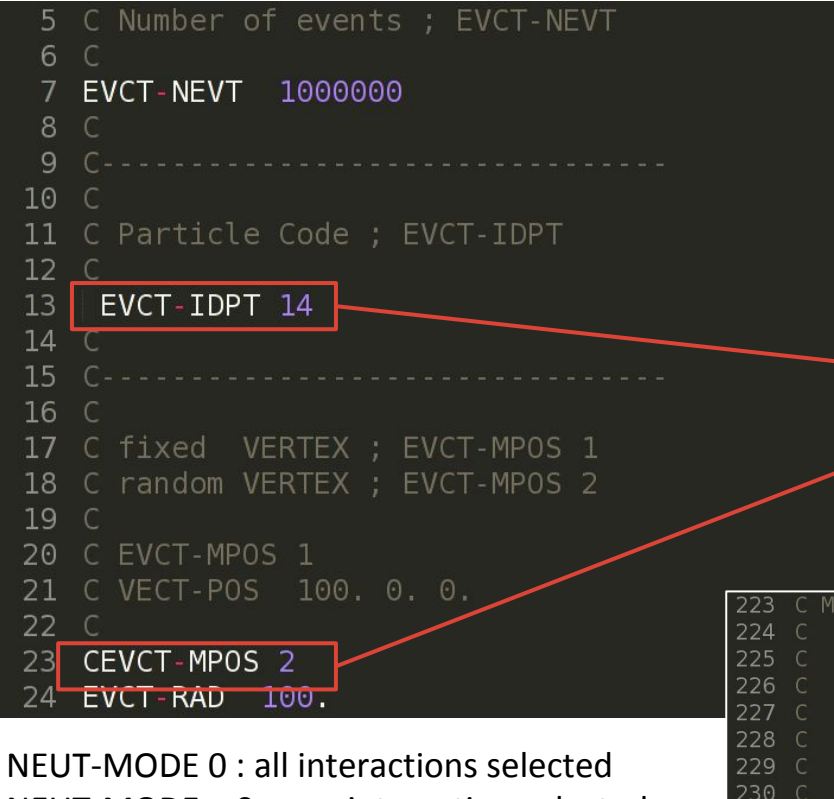

NEUT-MODE > 0 : one interaction selected

In both cases, the Totcrs variable in the output file will correspond to the TOTAL XS  $(x10^{-38}m^2$  per nucleon)

Most of the parameters are described in the file. You can find several examples of card files in src/neutsmpl/Cards/

The most important parameters are also described in the documentation.

When setting up your card file, check carefully that:

- 1. Your parameter starts at the first column
- 2. There is no "C" in front of the line (otherwise it will be considered as a comment)
- 3. the NEUT-MODE parameter: set the interaction mode (more information in neutcore/nemodsel.F)

#### C MODE : Interaction mode

231 つろつ  $733$  $234<sub>0</sub>$ 235 C 236 C 237 238

NEUT-MODE

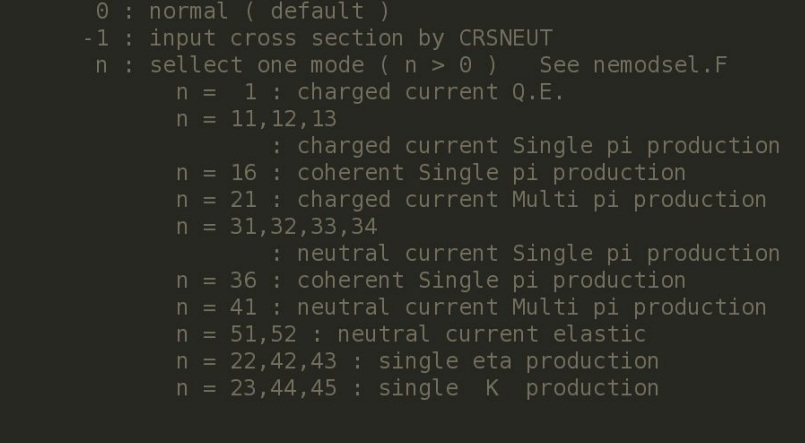

# NEUT - Inputs

### What if I want only coherent interactions and coherent XS ?

### NEUT-MODE -1: customized interactions

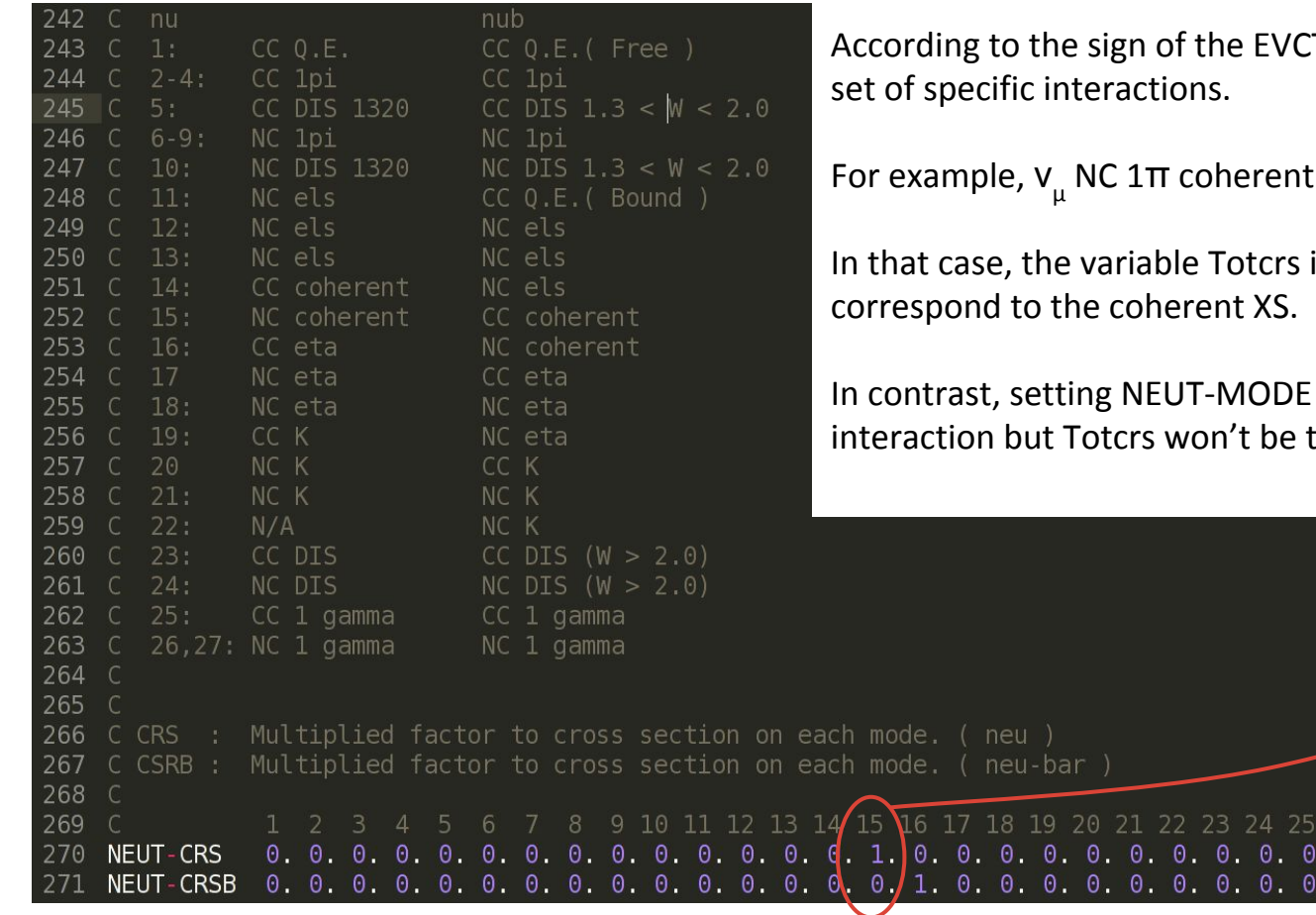

ACT-IDPT (ν or ν), we can choose a

nt corresponds to #15.

In the output tree will

DE 36 will also generate the same e the coherent XS.

0.

## NEUT - Events generation

### NEUT/neut trunk/tags/neut 5.3.4/src/neutsmpl\$ ./neutroot2 neut.card output.root

Most important subroutines are written  $like$  that.

When running ./neutroot2, the first function to be called is **/neutsmp1/neutroot. F** 

- 1. it reads the card file with  $/$ neutcore $/$ necard. F
- 2. it fills the interaction model with /neutcore/nefillmodel.F (if coherent, should it be Rein-Sehgal or Berger-Sehgal?)
- 3. it creates the root output file
- 4. it reads input flux histogram (if there is one)
- 5. it starts the loop over the generated events
	- a. set the vertex position
	- b. set the neutrino direction
	- c. set the neutrino energy
	- d. draw the events rate (if there is an input flux histogram)
	- e. generate events with /neutsmpl/nevecgen.F
	- f. call /neutcore/nevent. F to compute the kinematics for each event

… (can't go deeper as it becomes very specific to each model)

- g. consider other effects (radiative corrections, nucleon rescattering, ...)
- 6. it saves all the info in the ROOT output file.

The output file given by NEUT contains few values of the input parameters, few kinematics parameters such as x, y, and the total cross section Totcrs discussed earlier.

If a flux file is given in input, you also have the event rate and the flux as a function of  $\mathsf{E}_{_{\mathsf{V}}}$ .

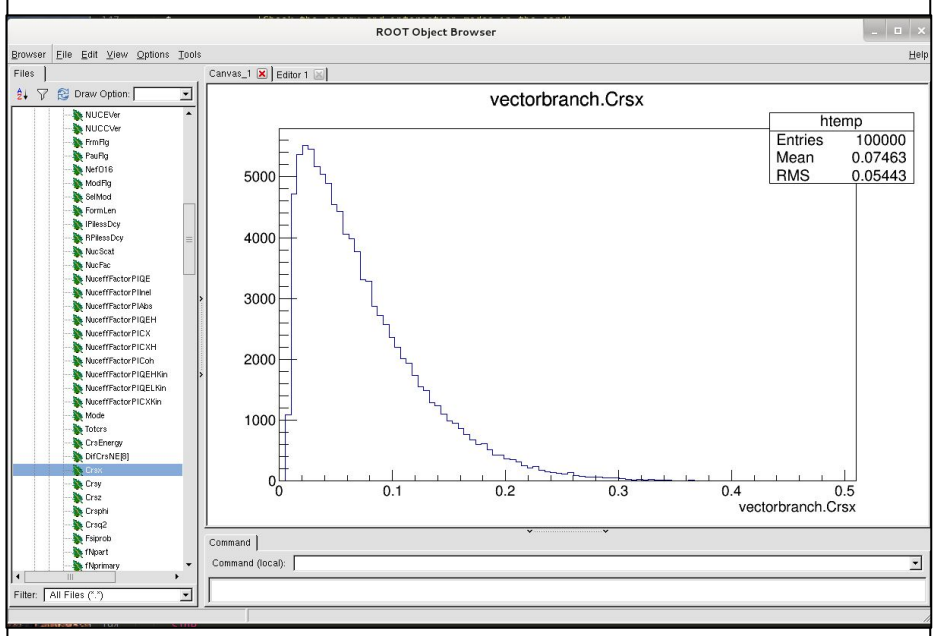

This file must be read by a simple ROOT macro where we will be able to extract all the information event by event.

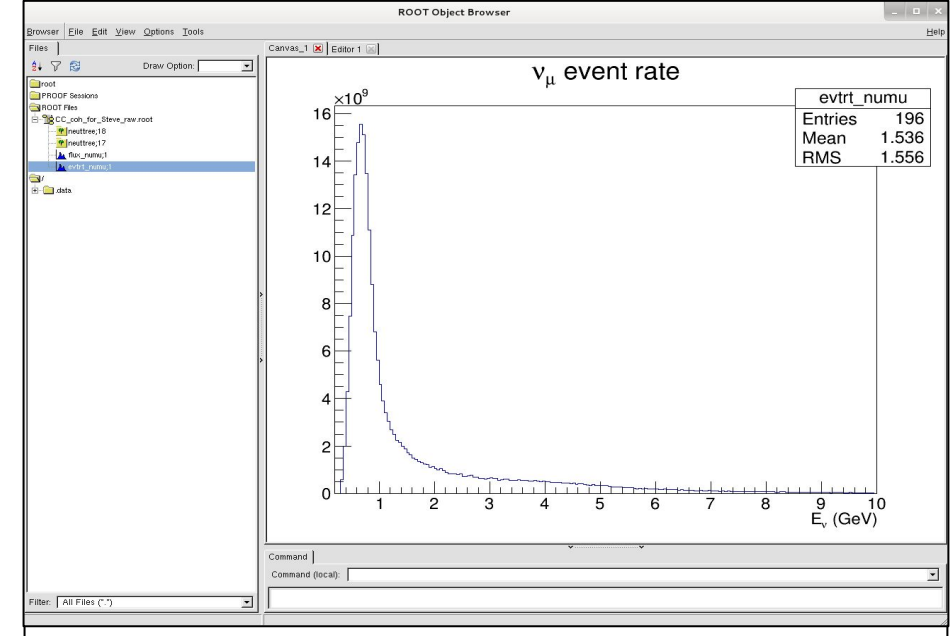

Dividing the event rate by the flux histogram will give you the XS as a function of the neutrino energy.

However, it is more convenient to build your own root file from the NEUT output, where you can loop over all the generated events and add more specific variables. An example is given in /neutsmpl/chkreadneutroot.cc. I'll show here a modified version of the macros that should be available in the talk folder.

```
#include <iostream>
    using namespace std;
    void fill histos(char *, char *, Double t);
    void make histos()
    \overline{A}// Load NEUT libraries
        gSystem->Load("/data/pmartins/NEUT/neut trunk/tags/neut 5.3.3/src/neutclass/neutvtx.so");
10
        gSystem->Load("/data/pmartins/NEUT/neut trunk/tags/neut 5.3.3/src/neutclass/neutpart.so");
                                                                                                           Load NEUT 
11gSystem->Load("/data/pmartins/NEUT/neut trunk/tags/neut 5.3.3/src/neutclass/neutfsipart.so");
12gSystem->Load("/data/pmartins/NEUT/neut-trunk/tags/neut-5.3.3/src/neutclass/neutfsivert.so");
                                                                                                              libraries
13
        gSystem->Load("/data/pmartins/NEUT/neut-trunk/tags/neut-5.3.3/src/neutclass/neutvect.so");
14
        // Fill your ROOT file based on the neutroot output
        fill histos("output.root","my_new_file.root");
15
16\mathcal{F}1718
    void fill histos(char *in fname, char *out fname)
19
20
       // Open the file created by the ./neutroot neut.card command.
21
        TFile *f = new TFile(in frame, "READ");
22
        if ( f == NULL ) {
                                                                          Open output.root
23
            cout << "Failed to open " << in fname << endl;
24
            return;
25
        3
26
        TTree *tn = (TTree *)(f.Get("neulture"))28
        NeutVtx *nvtx = new NeutVtx();
                                                                          Link the branches
29
        tn->SetBranchAddress("vertexbranch", &nvtx);
        NeutVect *nvect = new NeutVect();
30
31
        tn->SetBranchAddress("vectorbranch", &nvect);
32
33
                                                                                                          Define your 
34
        TH1D *NEUT pmu
                              = new TH1D("NEUT pmu","muon momentum", 100,0.,2.);
35
                             = new TH1D("NEUT anglemu", "muon angle", 180, 0., 180.);
        TH1D *NEUT anglemu
                                                                                                              histos
        TH1D *NEUT cosanglemu = new TH1D("NEUT cosanglemu", "cos muon angle", 50, -1., 1.);
36
```
10

```
53
54
        1/ ********* Loop over the entries ********* //
55
56
57
        Double t nevents = tn->GetEntries();
                                                              Loop over all entries
58
        std::count<<"nevents = "<<nevents<<std::endl;
59
        for ( Int t j = 0 ; j < nevents ; j++ ){
60
            tn-SGetEntry(i);61
            if (nvect->Mode == 16){ // select only CC coherent interaction
62
                for ( Int t i = 0 ; i < nvect->Npart() ; i++ ){
63
                    if((nvect->PartInfo(i))->fPID == 13){ // 0h Look ! There is a muon
64
                        double muon nbr = i;
65
66
                    else if((nvect->PartInfo(i))->fPID == 211){ // And here, it's a pion, this is awsome !
67
                        double pion nbr = i;
68
69
70
71
                // - Fill Muon variables -
72
73
                double e mu = (nvect->PartInfo(muon nbr))->fP.E())/1000.;
                                                                            // Muon energy in GeV
74
                double p mu = (nvect->PartInfo(muon nbr))->fP.P()/1000.; // Muon momentum in GeV
75
                double angle mu = (nvect->PartInfo(0))->fP.Angle((nvect->PartInfo(muon nbr))->fP.Vect()); // Muon angle
76
                double angle mu = angle mu / 3.1415926535 * 180.;
77
                double cos mu = cos((nvect->PartInfo(0))->fP.Angle((nvect->PartInfo(muon nbr))->fP.Vect()))NEUT pm -Fill(p mu);
78
79
                NET anglemu->Fill(angle mu);
                                                   Fill your histos
                NEUT cosanglemu->Fill(cos mu);
80
 107
 108
          } // End of Loop over the entries
 109
 110
          // Create the output file with all the histos that we need.
 111
          // The useful ones
 112
          TFile *f2 = new TFile(out frame, "RECREATE");
          if ( f2 == NULL ) {
 113
                                                                            Create your own file114
             cout << "Failed to (re)create " << out fname << endl;
 115
              return;
 116
                                                                                                                          11
```
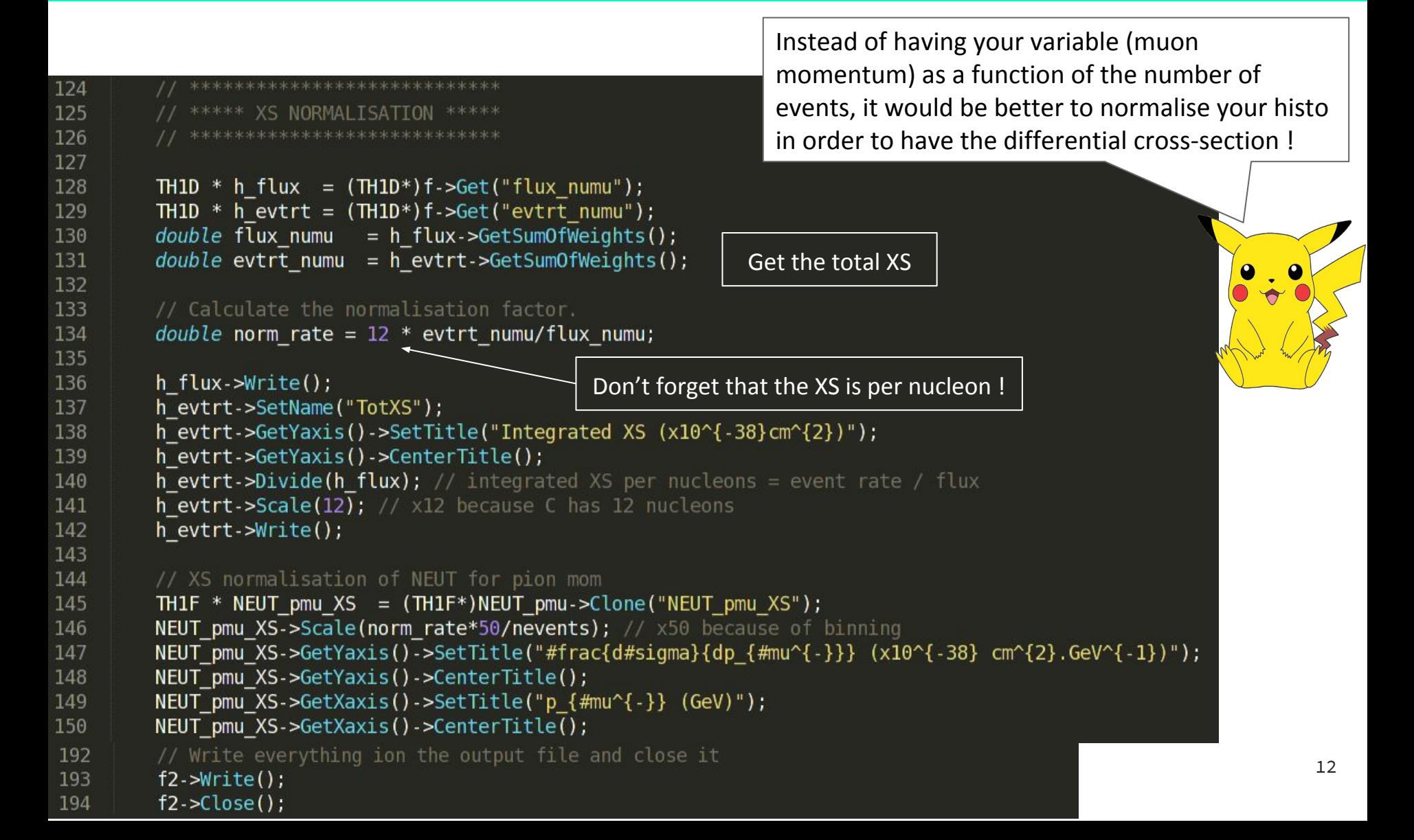

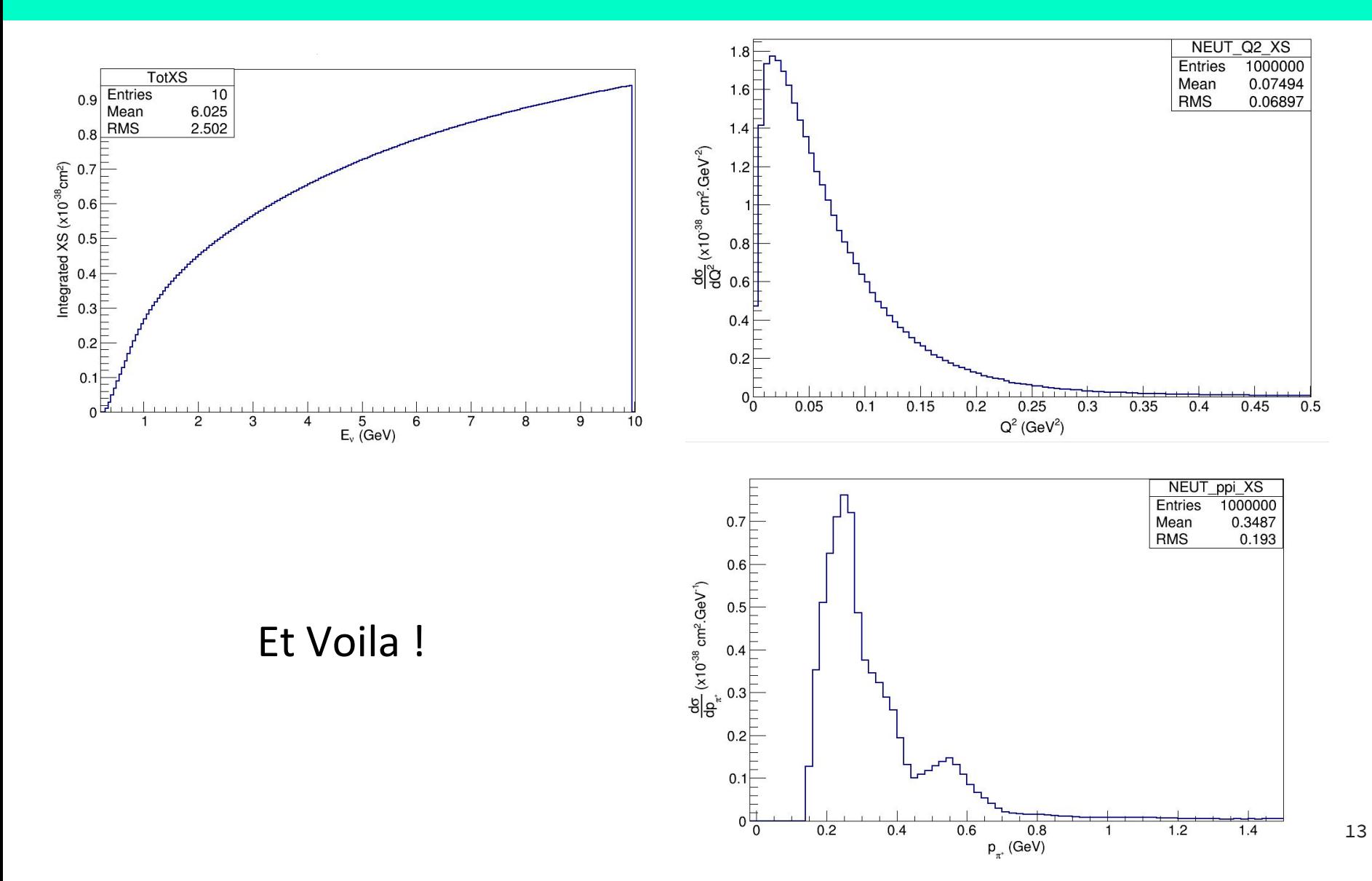